## **Laboratorio de Casas Inteligentes Conexión de Sensores a la Tarjeta de Arduino Practica No. 2**

**Objetivo:** Familiarizar al alumno en el conocimiento de la conexión de diferentes sensores a la tarjeta de arduino

## **Duración**: Dos semanas

1. Conecte un botón de contacto junto con una resistencia de 500 ohms, como divisor de voltaje, a una entrada digital de la tarjeta Arduino, como se muestra en la figura 1.

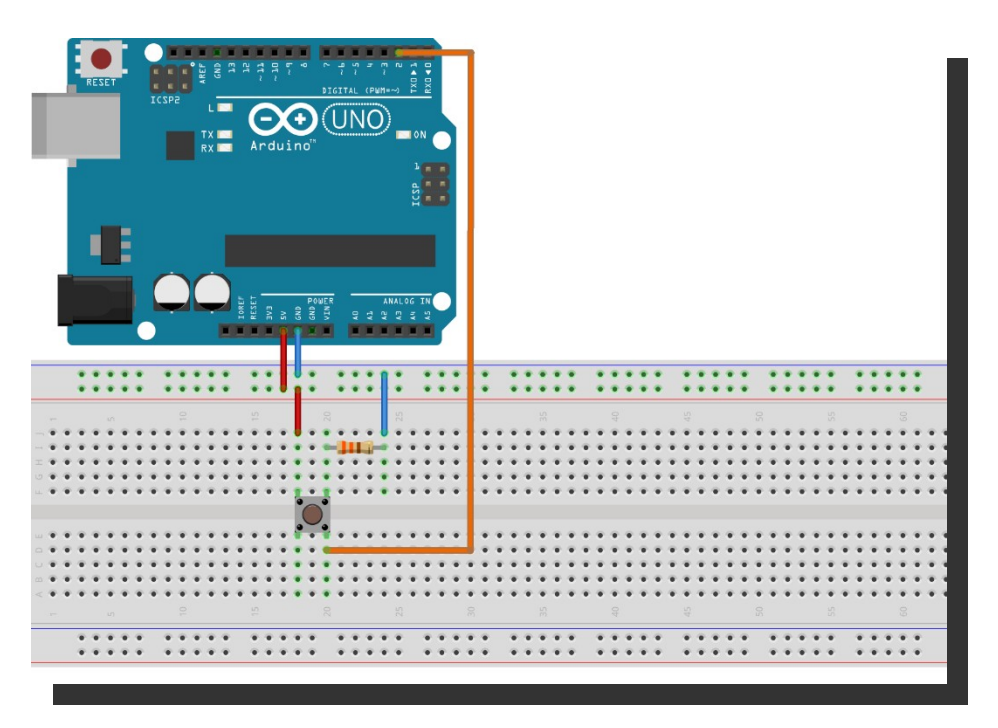

Figura 1. Diagrama de conexiones simbólico de un botón de contacto al Arduino La siguiente fotografiá muestra como debe quedar el circuito.

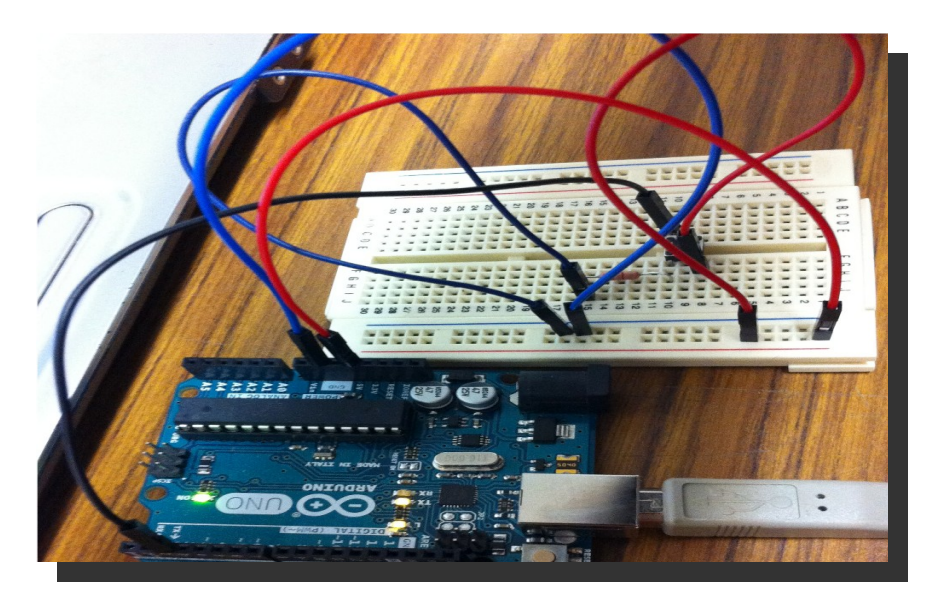

Envíe los valores sensados por el puerto serial mostrándolos en el IDE del Arduino, como se muestra en la figura 2 y 3.

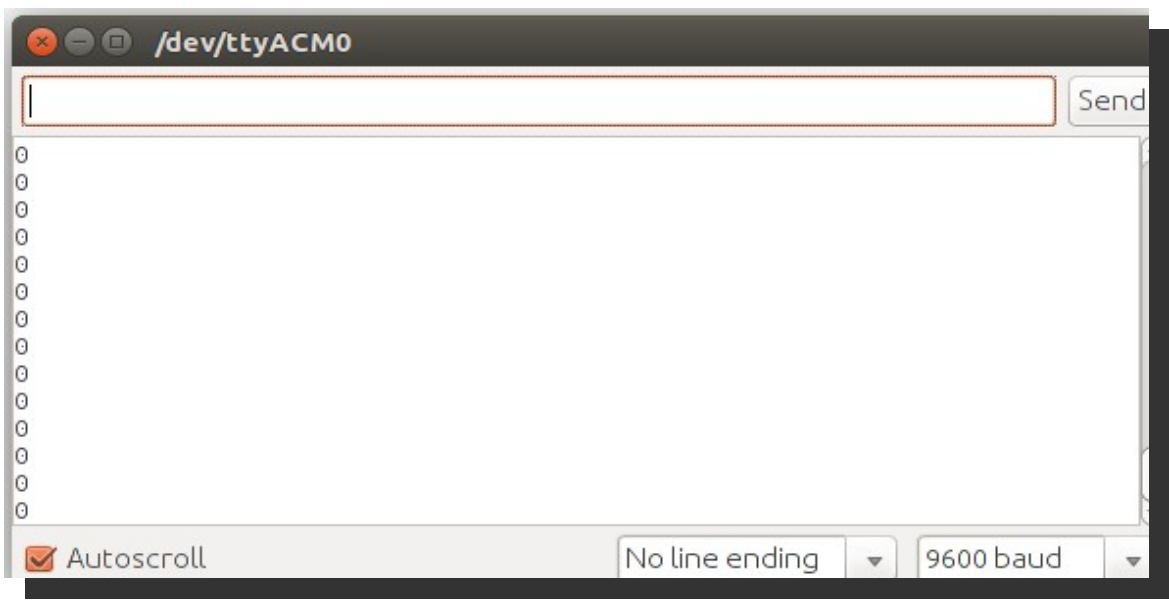

*Figura 2. Pantalla de la computadora Sin presionar el botón conectado al Arduino.*

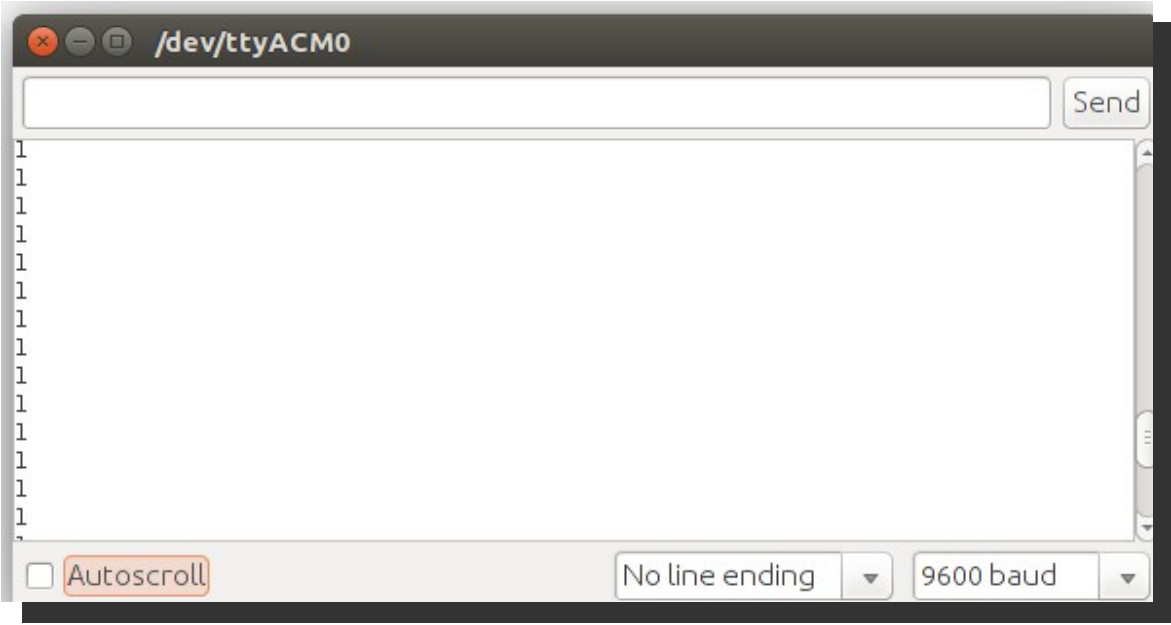

*Figura 3. Pantalla de la computadora presionando el botón conectado al Arduino.*

2. Conecte el sensor de imán junto con una resistencia de 500 ohms a una entrada digital de la tarjeta Arduino, como se muestra en la figura 4. Envíe los valores sensados por el puerto serial mostrándolos en el IDE del Arduino.

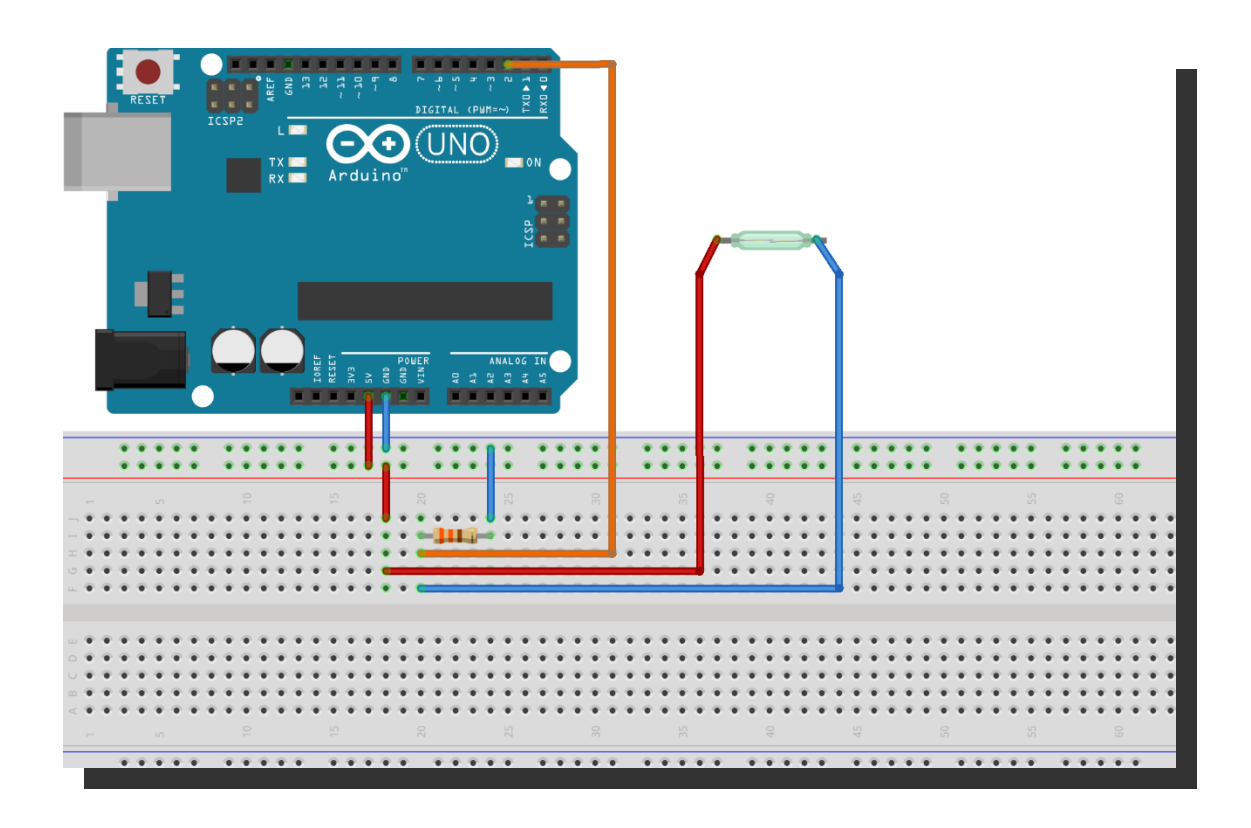

Figura 4. Diagrama de conexiones simbólico de un sensor de imán al Arduino La siguiente fotografiá muestra como debe quedar el circuito.

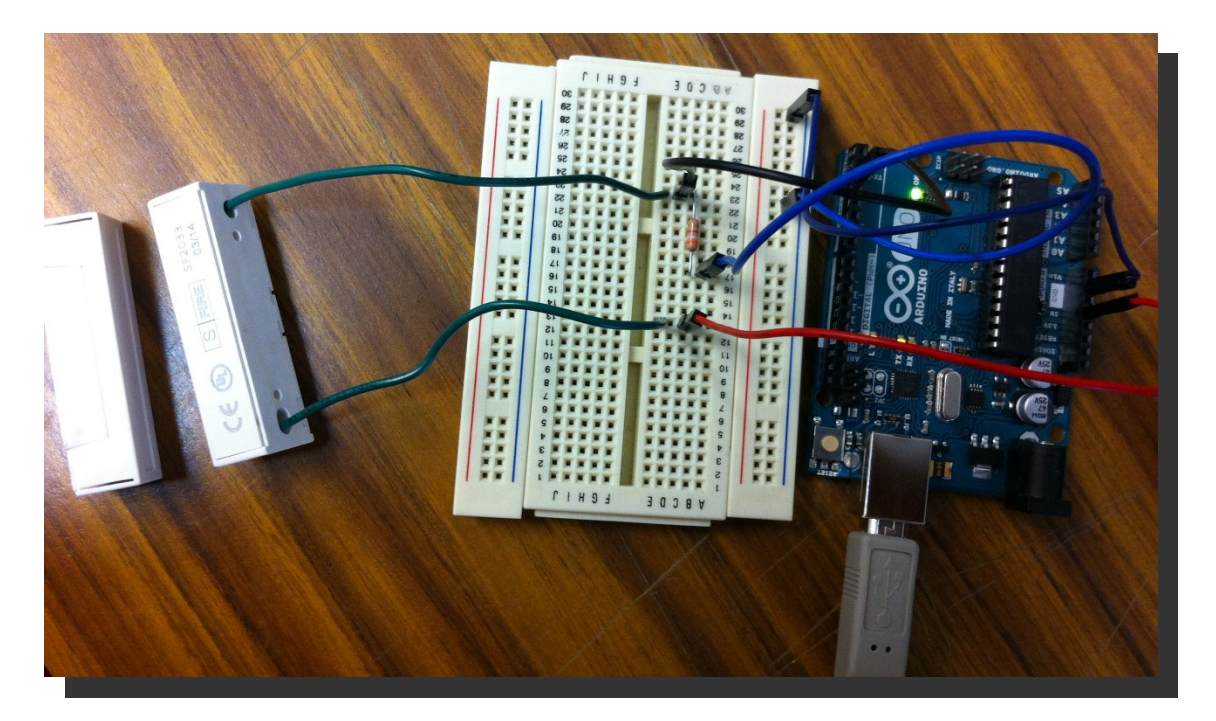

3. Conecte el sensor de temperatura TMP36 a una entrada analógica de la tarjeta Arduino, como se muestra en la figura 5. Envíe los valores sensados por el puerto serial mostrándolos en el IDE del Arduino.

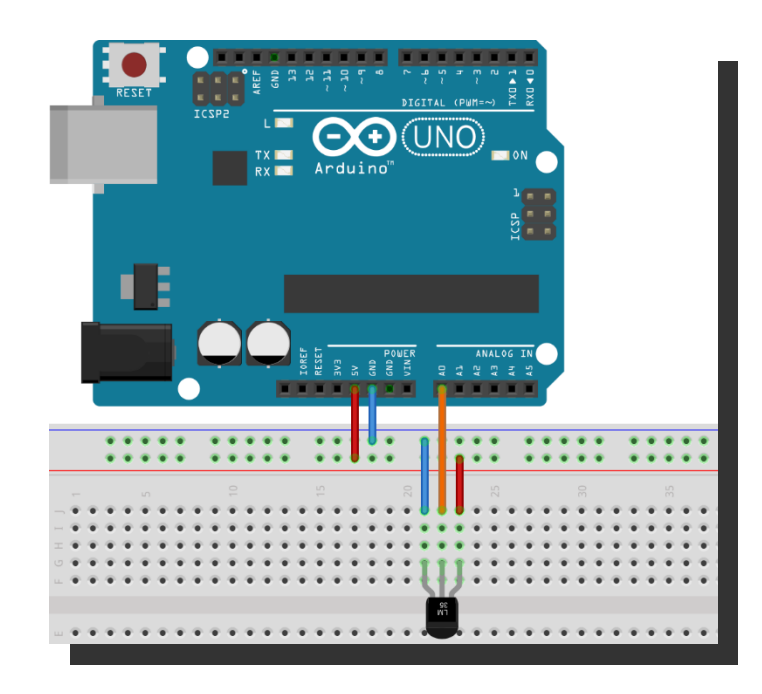

Figura 5. Diagrama de conexiones simbólico de un sensor de temperatura al Arduino.

4.- Conecte una fotoresistencia, por medio de un divisor de voltaje, a una entrada analógica de la tarjeta Arduino. Envíe los valores sensados por el puerto serial mostrándolos en el IDE del Arduino.

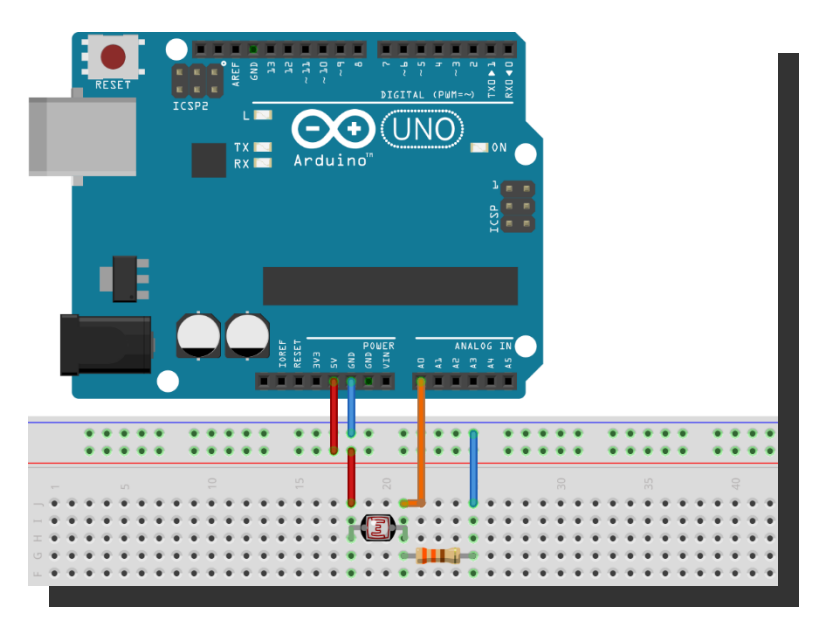

Figura 6. Diagrama de conexiones simbólico de un sensor de temperatura al Arduino.

5. Utilizando el amplificador operacional LM339 como comparador, conecte la salida de la fotoresistencia del punto anterior a la entrada positiva del comparador y a la entrada negativa conecte un divisor de voltaje con un potenciómetro de 100K ohms, como se muestra en la figura 7. Varié el potenciómetro hasta que la salida del comparador pueda distinguir diferentes estados de iluminación. Conecte la salida del comparador a una entrada digital del Arduino.

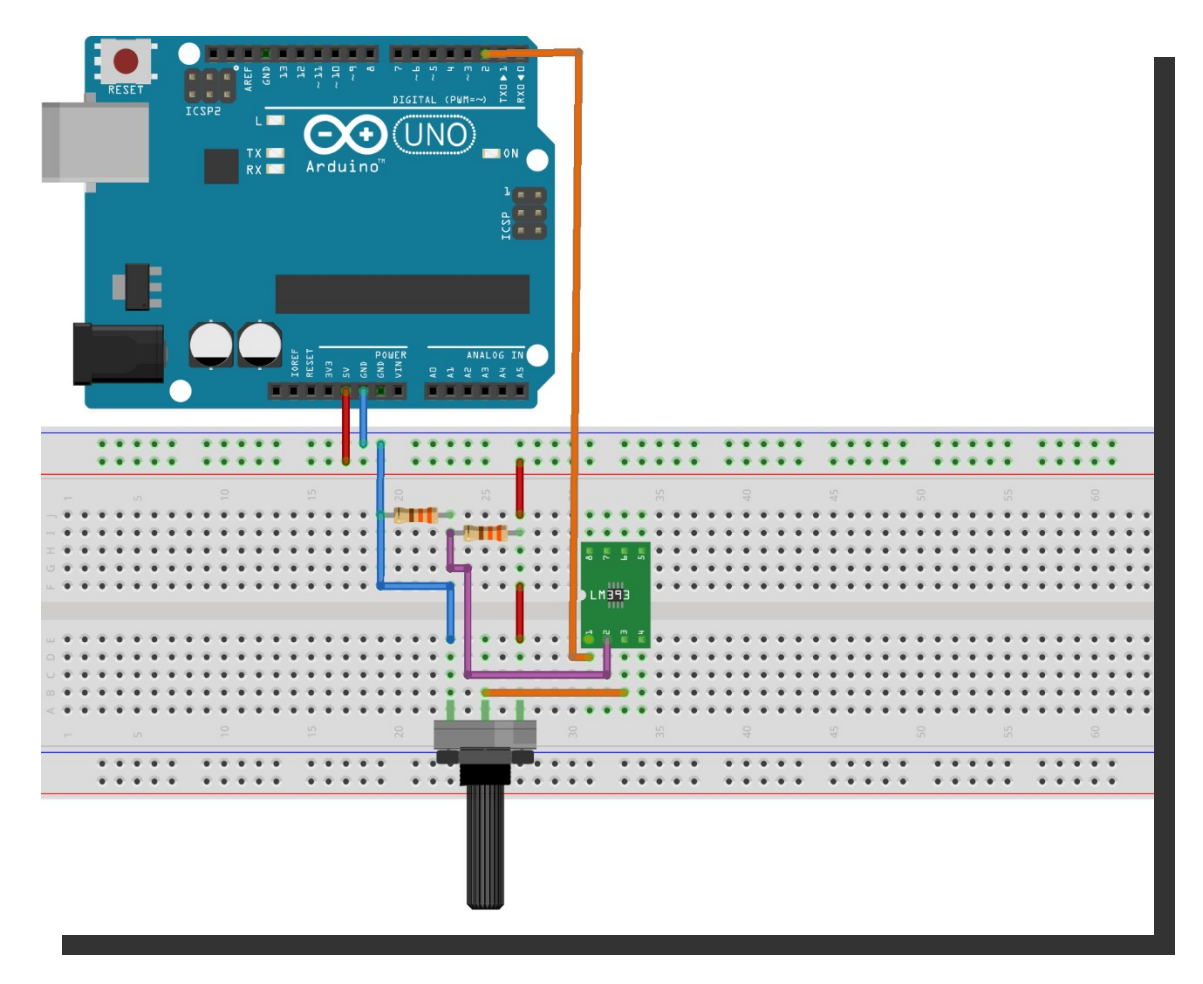

Figura 7. Diagrama de conexiones simbólica de un amplificador operacional a una entrada analógica al Arduino.

6. Escriba un programa del Arduino que se reciba un comando de lectura de alguno de los sensores y regreso el valor pedido. Formato del comando: Número del dispositivo shs sensor

## **Ejemplos:**

A1 shs contact Respuesta: A1 contact value

A4 shs magnet Respuesta: A4 magnet value

A2 shs photora (photoresistecia analógica) Respuesta: A2 photora value

A1 shs photord (photoresitencia digital) Respuesta: A1 photord value

A3 shs temp Respuesta: A3 temp value